# 升級Cisco Emergency Responder Server上的 VMware工具

### 目錄

[簡介](#page-0-0) [必要條件](#page-0-1) [需求](#page-0-2) [採用元件](#page-0-3) [慣例](#page-0-4) [升級VMware工具](#page-1-0) [相關資訊](#page-1-1)

<span id="page-0-0"></span>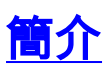

VMware工具是用於虛擬硬體的專用驅動程式,這些硬體在運行虛擬化時安裝在UC應用程式中。在 UC應用程式中運行的VMware工具版本與使用的ESXi版本保持同步非常重要。如果viClient中的 VMware工具狀態不顯示「正常」,則必須升級VMware工具。

本文檔介紹用於升級Cisco Emergency Responder伺服器上的VMware工具的方法。

### <span id="page-0-1"></span>必要條件

#### <span id="page-0-2"></span>需求

必須瞭解,統一通訊應用程式沒有繫結到運行它的ESXi版本。例如,OVA和UC應用程式的初始部 署可能已在ESXi 4.0 update 1上完成。然後,在稍後的時間,可以將ESXi軟體升級到版本4.1或遷 移到運行虛擬化軟體VMware ESXi 4.1或5.0的主機。一旦在不同的ESXi版本上運行,您將需要升級 UC應用程式中運行的VMware工具,以便與運行它的主機相匹配。UC應用程式的軟體升級將保留當 前運行的VMware工具的版本。

#### <span id="page-0-3"></span>採用元件

本文檔中的資訊基於獨立配置中運行在Cisco UCS B系列伺服器上的Cisco Emergency Responder 8.x。

本文中的資訊是根據特定實驗室環境內的裝置所建立。文中使用到的所有裝置皆從已清除(預設 )的組態來啟動。如果您的網路正在作用,請確保您已瞭解任何指令可能造成的影響。

#### <span id="page-0-4"></span>慣例

請參閱[思科技術提示慣例以瞭解更多有關文件慣例的資訊。](/content/en/us/support/docs/dial-access/asynchronous-connections/17016-techtip-conventions.html)

## <span id="page-1-0"></span>升級VMware工具

要升級VMware工具,請完成以下步驟:

- 1. 從vSphere客戶端,登入到vCenter或ESXi主機,然後轉到**主機和群集**檢視(Ctrl+Shift+H)。
- 2. 要在來賓虛擬CD/DVD驅動器中安裝正確版本的VMware工具軟體,請完成以下步驟:按一下 右鍵要升級的虛擬機器,然後選擇Guest > Install/Upgrade VMware Tools。在彈出視窗中,選 擇Interactive Tools Upgrade。
- 3. 通過CLI登入到CER,然後發出utils vmtools upgrade命令。**注意:**此命令會將當前安裝的 VMware工具更新為ESXi主機為該虛擬機器規定的最新版本。系統重新啟動兩次。從 vSphere客戶端監視虛擬機器控制檯,以檢視系統狀態。
- 4. 系統備份後,對於已升級的虛擬機器,工具狀態將從vCenter Summary頁籤更新為OK。

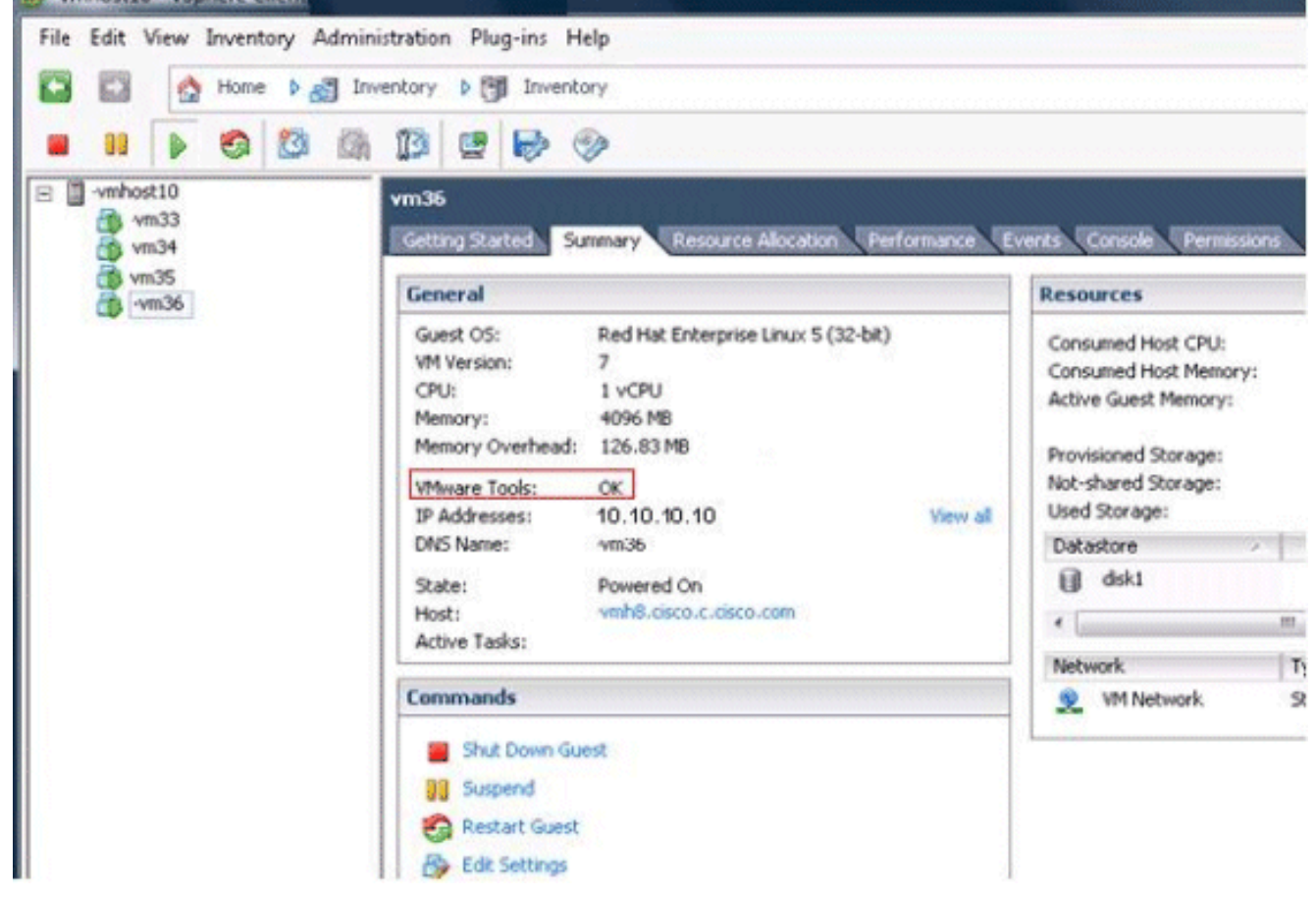

安裝完新版本的VMware工具後,從虛擬CD/DVD驅動器中刪除VMware工具tar檔案。通常, 5. VMware工具tar檔案稱為linux.iso。要刪除VMware工具tar檔案,請完成以下步驟:按一下右 鍵要升級的虛擬機器,然後選擇VM > Edit Settings > CD/DVD drive。選擇Client Device作為 Device Type。

## <span id="page-1-1"></span>相關資訊

- [附錄F:命令列介面](//www.cisco.com/en/US/docs/voice_ip_comm/cer/8_6/english/administration/guide/e911cli.html#wp1089756?referring_site=bodynav)
- [語音技術支援](//www.cisco.com/cisco/web/psa/default.html?mode=tech&level0=268436015&referring_site=bodynav)
- **[語音和整合通訊產品支援](//www.cisco.com/cisco/web/psa/default.html?mode=prod&level0=278875240&referring_site=bodynav)**